## Connecting the CYGNUS-X model2 / model3 (FI)/ BW'S125X ECU to the Enigma Bluetooth version

Supported models of this manual

**ENIGMA type** ENIGMA (EBD-210 / EBD-210 RTF)

Vehicle type YAMAHA CYGNUS-X model2 / model3(FI) / BW'S125X(FI)

This ENIGMA can not connect the CYGNUS-X model4 (rear disk brake type).

If you use the RTF type, remove the coupler which is connected to the ECU, please connect the coupler that has come out from ENIGMA RTF to the ECU and the vehicle body side. Please make sure that the lock sound is a "click".

Installation should be done in a safe place.

A basic knowledge of <u>CYGNUS-X model2 / model3(FI) / BW'S125X(FI)</u> maintenance is necessary. On a standard bike, the ECU will fixed with two Phillips head screws on the front lower left. This can be accessed by removing the front cowl. Remove the 34-pin coupler then the ECU.

## USB connection version is written in the description below.

Make an interrupt connection from the ENIGMA wiring to the wiring on the coupler side. (AN interrupt connection can made without cutting but by making a branch in the normal connection)

Do not use an electro tap on the interrupt wiring connection. It causes many connection issues that are problematic to the operation of the ENIGMA. (Use solder or the like for improved reliability.)

The wires from the Enigma will be the fundamentally the same, or similar to that of the wires it will connect to from the bike. Please carefully follow the diagram below when making the connection. There are a total of 8 wires.

- The purple cable is a service cable and is not to be connected to the ECU.
- Only disconnect the (Orange/Black) ECU2 cable of the CYGNUS-X, shown in the diagram below. Connect each one to the Enigma wiring. Because there is polarity in the connection, please carefully follow the diagram below when making the connection.
- · No.11 Pin (light green) line of ECU (FI lamp), Connect the White wire from the ENIGMA.
- In order to prevent the reporting water from entering into the ENIGMA inside from the base of the wiring from the ENIGMA, it is recommended that you install in the lower wiring side in the vertical the ENIGMA.

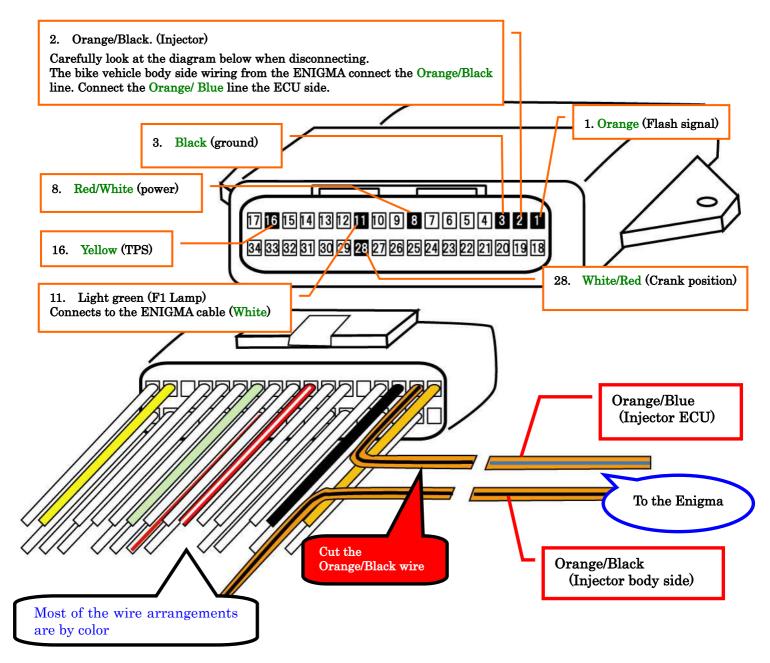

Terminal that connects to the ECU is 1, 2, 3, 8, 11, 16, 28 7 places of. Please check the above diagram

The purple line is the service output line. The ENIGMA will output 5V each crank rotation. Most commercially available digital tachometers are supported. Exact values will be displayed if these cables are connected. They are useful to various applications. Do not short-circuit by taping when there is no need.

The limiter has not been canceled after the wiring connection is complete. It can be easily canceled by communicating with the Enigma operating software on a smartphone or PC.

Please use the ENIGMA dedicated app for the iOS/Android version of the app.

For ENIGMA is also compatible with ENIGMA type-P. Download the CYGNUS-X (model2 / model3) dedicated ENIGMA app from the model selection screen in the app. Other Vehicle dedicated apps cannot be used.

Please use the CYGNUS-X (model2 / model3) dedicated ENIGMA PC software. **For ENIGMA is also compatible with ENIGMA type-P.**Other Vehicle, Other ENIGMA dedicated PCsoftwares,cannot be used.

The Enigma operating software can be downloaded free from our website.

http://www.dilts-japan.com

## Connecting the CYGNUS-X model2 / model3 (FI)/ BW'S125X ECU to the Enigma USB version

Installation should be done in a safe place. A basic knowledge of of <u>CYGNUS-X model2 / model3(FI) / BW'S125X(FI)</u> maintenance is necessary.

On a standard bike, the ECU will fixed with two Phillips head screws on the front lower left. This can be accessed by removing the front cowl. Remove the 34-pin coupler then the ECU.

Make an interrupt connection from the ENIGMA wiring to the wiring on the coupler side. (AN interrupt connection can made without cutting but by making a branch in the normal connection) Do not use an electro tap on the interrupt wiring connection. It causes many connection issues that are problematic to the operation of the ENIGMA. (Use solder or the like for improved reliability.)

The wires from the Enigma will be the fundamentally the same, or similar to that of the wires it will connect to from the bike. Please carefully follow the diagram below when making the connection. There are a total of 7 wires.

- The purple cable is a service cable and is not to be connected to the ECU.
- By cutting the No.2 Pin (Orange / Black) line of ECU (Injectctor), the bike vehicle body side wiring from the ENIGMA connect the Orange / Black line. Connect the Orange / Blue line the ECU side.
- The USB type does not have a flashing FI lamp to indicate whether or not a signal is being emitted. Therefore, the white line on the ENIGMABluetooth is not present on the USB type.
- Do not allow water to get directly onto the main unit or the USB connector. Install the unit with the wiring side down in order to prevent water from entering through the base of the wiring.
- Do not bend the USB wires strongly or apply strong force to them. Also, do not plug it into anything other than the USB terminal of the PC.

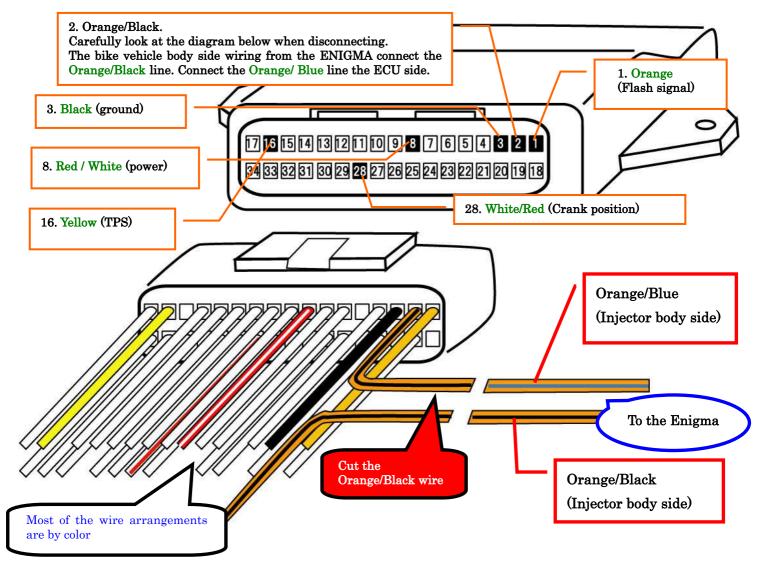

ECU terminal connected 6wires 1,2,3,8,16, 28. Please confirm the picture.

After completing the installation, remember to connect the USB cable to the computer and the Enigma. There is a cover in front of the foot rest that can be conveniently taken out and stored to see the frame for the CYGNUS-X .

The purple cable is the service output line. The ENIGMA outputs 5V each crank rotation. Most commercially available digital tachometers are supported. Exact values will be displayed if these cables are connected. They are useful to various applications. Do not short-circuited by taping when there is no need.

The limiter won't be canceled even after the wiring connection is complete. It can be easily canceled by communicating with the Enigma operating software on the PC.

USB connection requires driver installation.

Please use the CYGNUS-X (model2/model3(FI)) dedicated ENIGMA PC software. Other Vehicle, Other ENIGMA dedicated PC softwares, cannot be used. The USB version of ENIGMA cannot be connected to a smartphone.

The ENIGMA operating software can be downloaded free from our website.

http://www.dilts-japan.com

## Connecting the CYGNUS-X model2 / model3 (FI)/ BW'S125X ECU to the Enigma typeP Bluetooth version

Supported models of this manual

**ENIGMA type** ENIGMA typeP (EBD-210P / EBD-210PRTF)

Vehicle type YAMAHA CYGNUS-X model2 / model3(FI) / BW'S125X(FI)

This ENIGMA typeP can not connect the CYGNUS-X model4 (rear disk brake type).

If you use the PRTF type, remove the coupler which is connected to the ECU, please connect the coupler that has come out from ENIGMA PRTF to the ECU and the vehicle body side. Please make sure that the lock sound is a "click".

Installation should be done in a safe place.

A basic knowledge of <u>CYGNUS-X model2 / model3(FI) / BW'S125X(FI)</u> maintenance is necessary. On a standard bike, the ECU will fixed with two Phillips head screws on the front lower left. This can be accessed by removing the front cowl. Remove the 34-pin coupler then the ECU.

Make an interrupt connection from the ENIGMA typeP wiring to the wiring on the coupler side. (AN interrupt connection can made without cutting but by making a branch in the normal connection)

Do not use an electro tap on the interrupt wiring connection. It causes many connection issues that are problematic to the operation of the ENIGMA typeP. (Use solder or the like for improved reliability.)

The wires from the Enigma typeP will be the fundamentally the same, or similar to that of the wires it will connect to from the bike. Please carefully follow the diagram below when making the connection. There are a total of 10 wires.

- The purple cable is a service cable and is not to be connected to the ECU.
- Only disconnect the (Orange / Black) ECU2 cable of the CYGNUS-X, shown in the diagram below. Connect each one to the Enigma typeP wiring. Because there is polarity in the connection, please carefully follow the diagram below when making the connection.
- By cutting the No.15 Pin (Grey / Green) wire of ECU (O2 sensor), the ECU side wiring from the ENIGMA type-P Connect the Grey / Green wire. Insulation processing the Grey / Green wire the vehicle body side. SE44/J is not the O2 sensor wire.
- · No.11 Pin (light green) line of ECU (FI lamp), Connect the White wire from the ENIGMA typeP.
- In order to prevent the reporting water from entering into the ENIGMA typeP inside from the base of the wiring from the ENIGMA typeP, it is recommended that you install in the lower wiring side in the vertical the ENIGMA typeP.

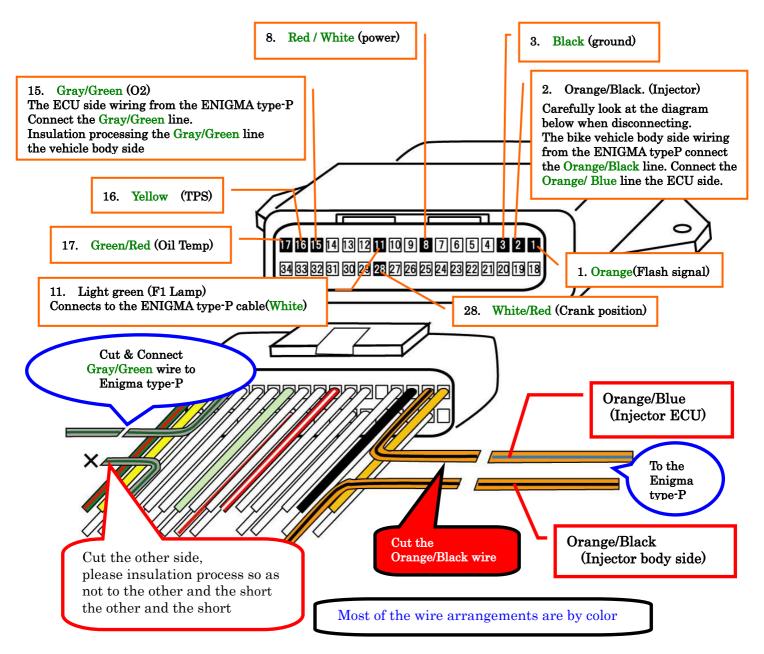

Terminal that connects to the ECU is 1, 2, 3, 8, 11, 16, 17, 28 9places of. Please check the above diagram

The purple line is the service output line. The ENIGMA type-P will output 5V each crank rotation. Most commercially available digital tachometers are supported.

Exact values will be displayed if these cables are connected. They are useful to various applications. Do not short-circuit by taping when there is no need.

The limiter has not been canceled after the wiring connection is complete.

It can be easily canceled by communicating with the Enigma operating software on a smartphone or PC.

Please use the ENIGMA dedicated app for the iOS/Android version of the app.

For ENIGMA is also compatible with ENIGMA type-P. Download the CYGNUS-X (model2 / model3) dedicated ENIGMA app from the model selection screen in the app. Other Vehicle dedicated apps cannot be used.

Please use the CYGNUS-X (model 2 / model 3) dedicated ENIGMA PC software.

For ENIGMA is also compatible with ENIGMA type-P. Other Vehicle, Other ENIGMA dedicated PC softwares, cannot be used.

The Enigma operating software can be downloaded free from our website.

http://www.dilts-japan.com